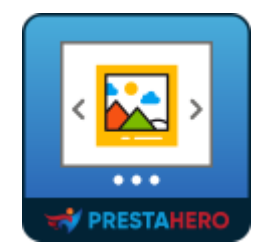

# **PRETTY NIVO SLIDER**

Prestashop Nivo Slider with nice caption animation effects

A product of PrestaHero

## **Contents**

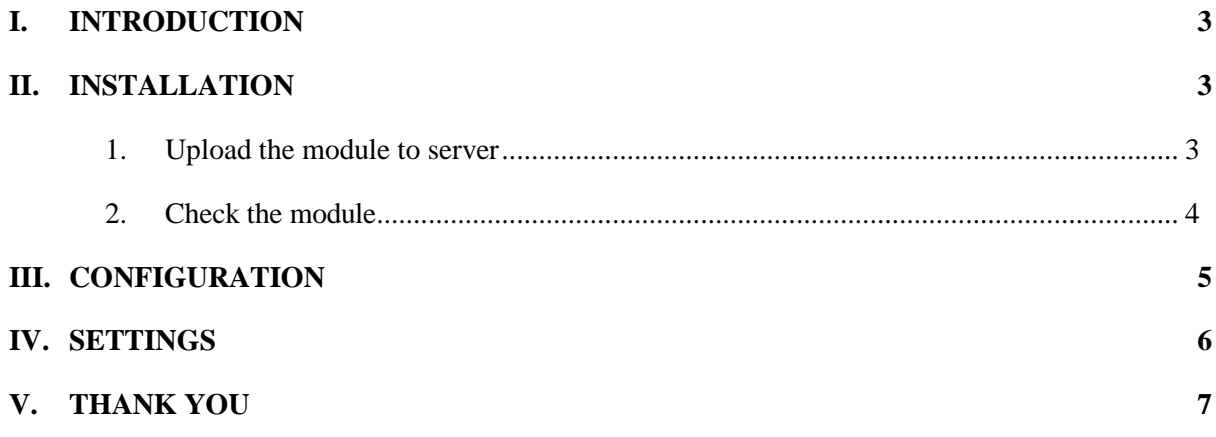

#### <span id="page-2-0"></span>I. INTRODUCTION

What is a website without a slider? A slider is what brings out your entire website's content as a summary and presents it in an organized and attractive manner for the user. Our Prestashop Nivo slider module, Pretty Nivo slider is a module that can integrate the famous Nivo slider to your Prestashop website.

This Nivo Slider module for Prestashop is a renowned slider that is being used in thousands of websites around the world. It's a jQuery slider that comes with a large number of features essential for a good website slider. Since Prestashop doesn't support the integration of Nivo slider by default, having a separate module for the purpose is essential. Even though there are a large number of Prestashop Nivo slider modules in the market, our module is unique with the integration of caption animation feature. Buy and install the Nivo slider module for Prestashop today and enjoy the benefits of the best slider for your website.

#### <span id="page-2-1"></span>II. INSTALLATION

- <span id="page-2-2"></span>**1. Upload the module to server**
- Navigate to "**Modules/Modules Manager**" > click on "**Upload a module/Select file**".
- Select the module file "**ybc nivoslider.zip**" from your computer then click on "**Open**" to install.
- Click on "**Configure**" button of the module you just installed to open the module's configuration page.

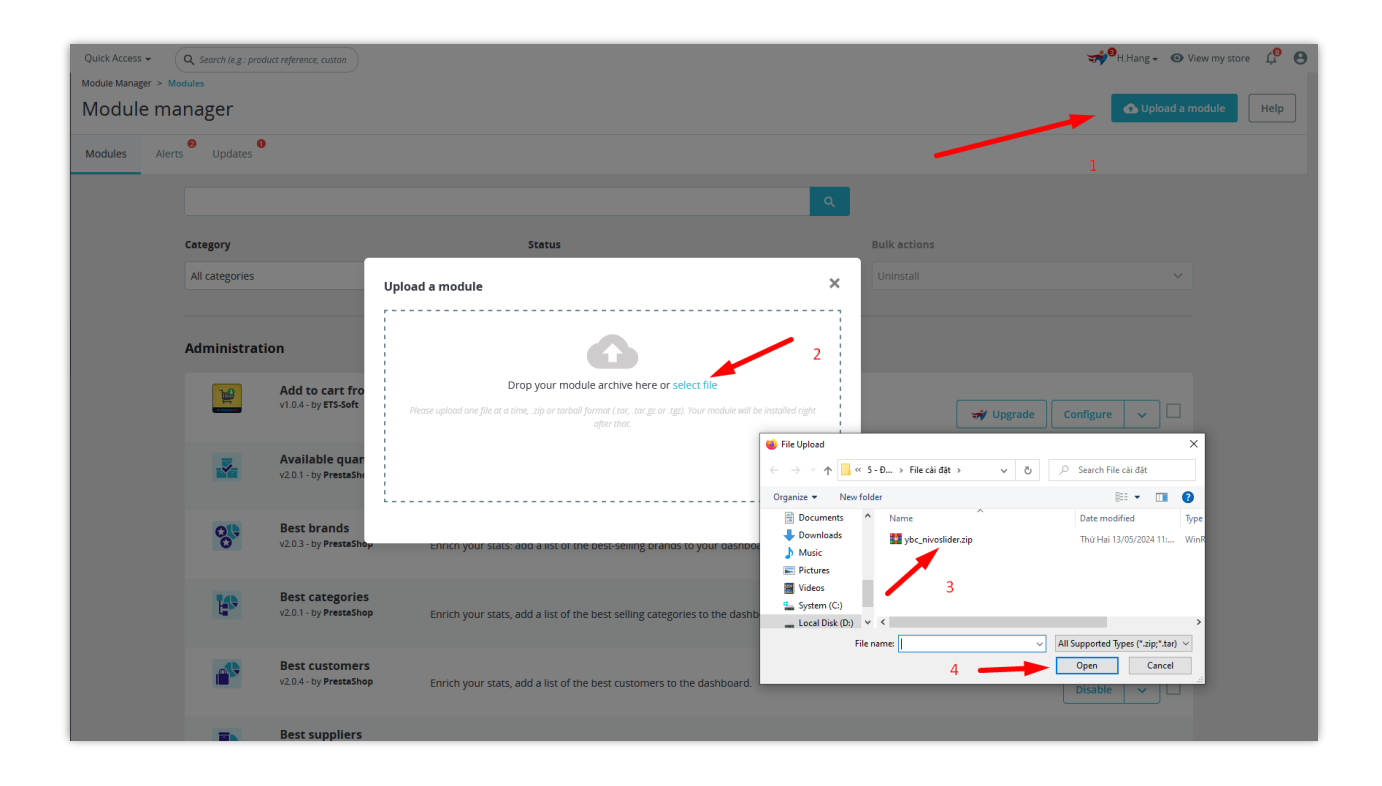

#### <span id="page-3-0"></span>**2. Check the module**

After step 1 and 2 is done, you have completed the installation of the module. Once you navigate to your website home page, you will be able to see that your default Prestashop slider has been replaced by the **Pretty Nivo Slider**.

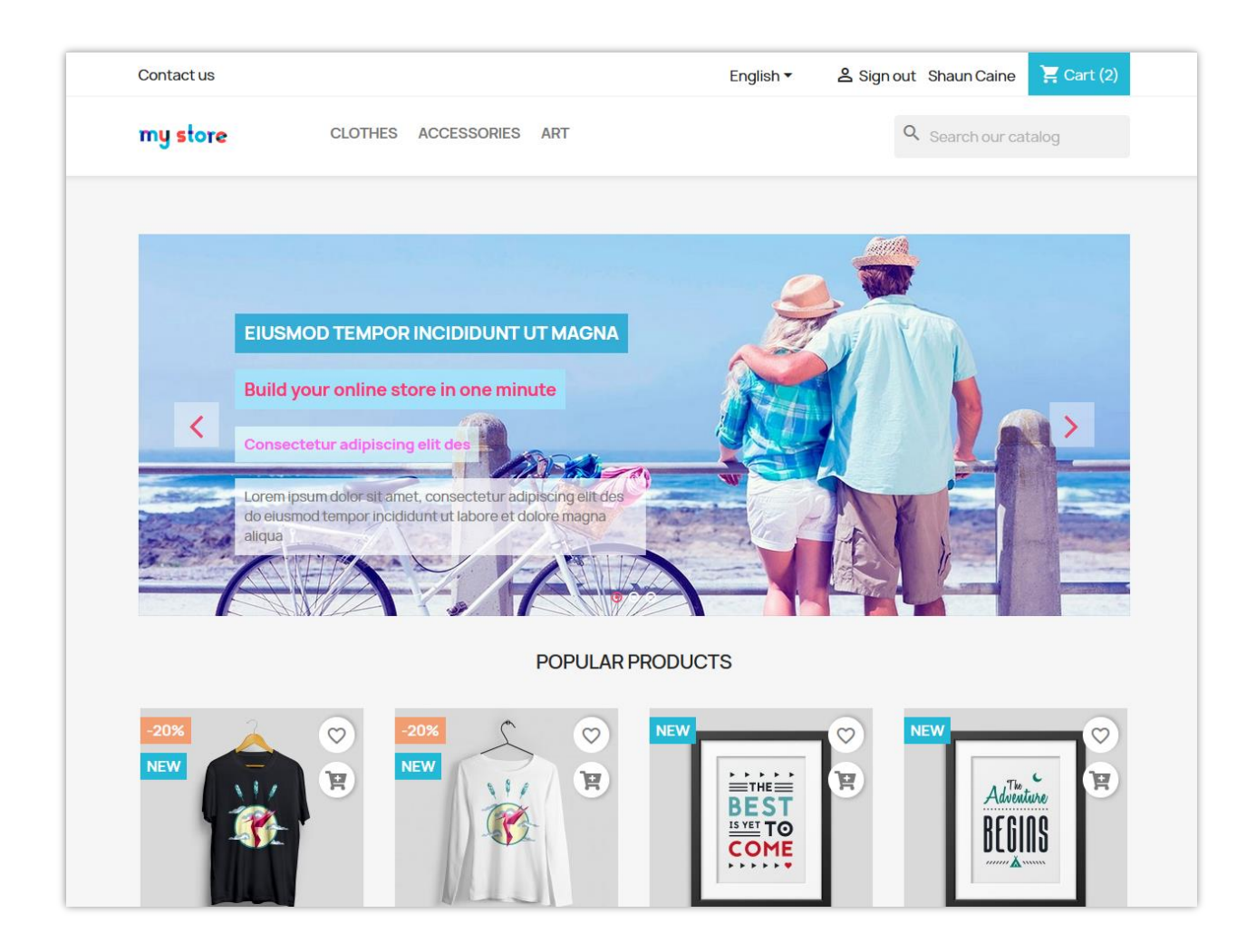

#### <span id="page-4-0"></span>III. CONFIGURATION

- Click "Add new" to add a new slide
- You can also edit, sort (by Ajax), enable/disable or delete a slide

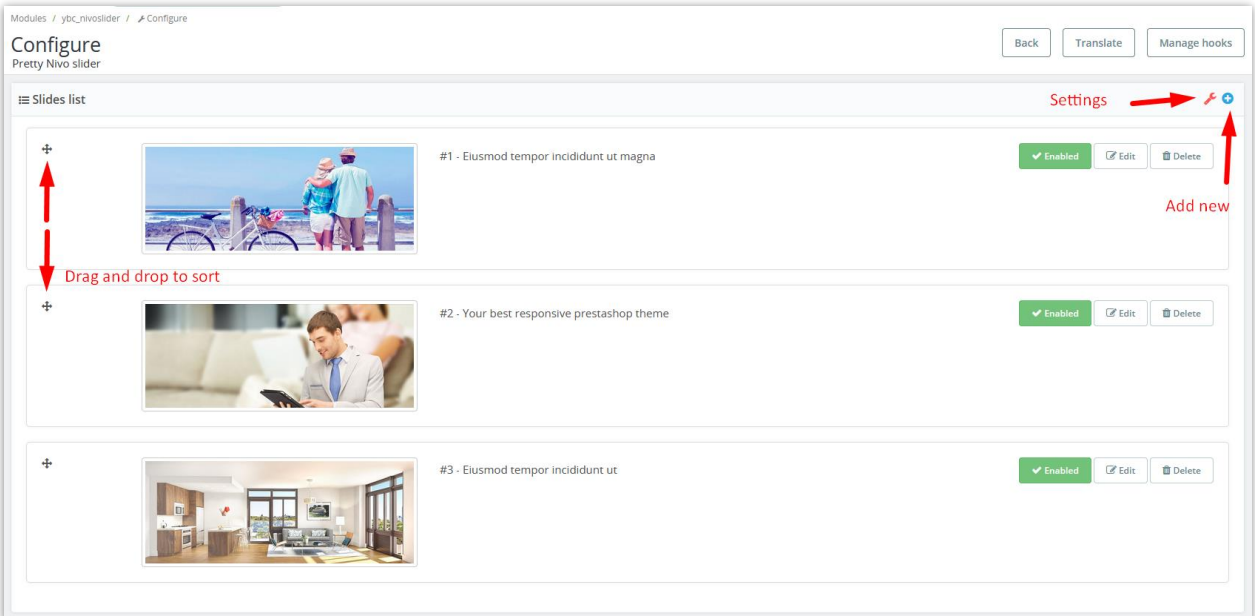

**\*Tip:** Upload images with the same size to make image transaction smooth.

<span id="page-5-0"></span>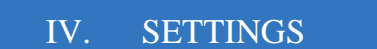

- Click "Settings" icon to navigate to the settings section of the module.
- After changing the parameters, click "Save" to save your changes.

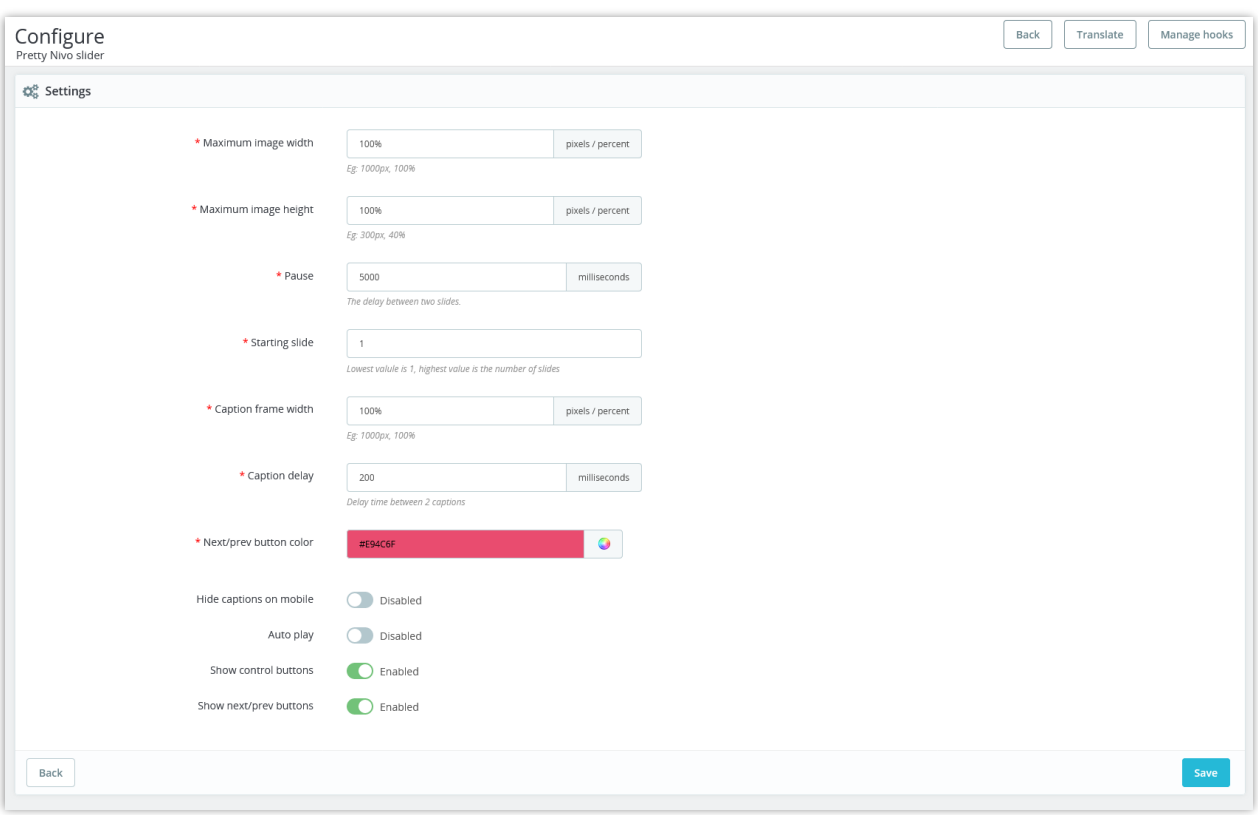

### <span id="page-6-0"></span>V. THANK YOU

Thank you again for downloading our product and going through this documentation. We hope this document is helpful and efficient in the installation and usage of **Pretty Nivo Slider** module. If you do have any questions for which the answer is not available in this document, please feel free to contact us.